## uchicago-secure connection details

| SSID/NetworkName | uchicago-secure |
|------------------|-----------------|
| SecurityType     | WPA2-Enterprise |
| Encryption       | AES             |
| ЕАР Туре         | PEAP            |
| Inner EAP Type   | MSCHAPV2        |

## Guest WiFi

Any **faculty** or **staff** member can sponsor someone to get them credentials to login into the SSID 'uchicago-guest'.

- 1. Go to http://uchicago-guest.uchicago.edu
- 2. Sign in with your CNETID credentials.
- 3. You or the user can fill out the form. This will give them credentials to login to the SSID 'uchicago-guest'.

## **Conference WiFi**

Please email techstaff@cs.uchicago.edu. A conference WiFi account requires a trusted agent to create.

From: https://howto.cs.uchicago.edu/ - How do I?

Permanent link: https://howto.cs.uchicago.edu/techstaff:wifi?rev=1630341578

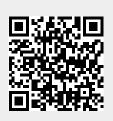

Last update: 2021/08/30 11:39

1/1